Academic & Campus Technology Services University of Guelph-Humber

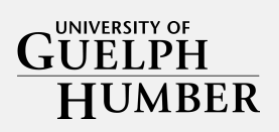

# PANOPTO

University of Guelph-Humber's new academic video management platform Manage video recordings, search keywords, and share videos

Updated June 2020

Prepared by Dr. Victoria Chen

# Ways to use Panopto

Overview Highlights materials, and video to students in a secure platform. Recordings can be made in Panopto or other platforms like Zoom, and later edit it within Panopto (e.g., cut out segments, insert practice  $\parallel$  quizzes and polis), then linking the video of fold computing environment for the United States quizzes and polls), then linking the video of folder with multiple videos into your CourseLink Panopto is an "academic version of Youtube". It is an academic video streaming platform, allowing instructors to record, edit, share, and stream lecture recordings, audio, lecture

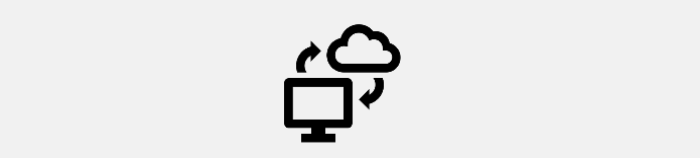

#### $\cdots$  is a long established fact that a reader will be a reader with a reader with a reader will be a reader with  $\cdots$ **Video Management**

Panopto stores all videos in a secure location that **is tied to CourseLink** 

Upload your Zoom lectures or recorded events into Panopto for students to watch one place

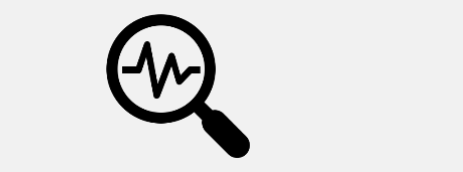

Why should we can expect the care of

### **Keyword Search**

and students can search keywords in your video Videos are closed captioned, lectures and revisit concepts for review

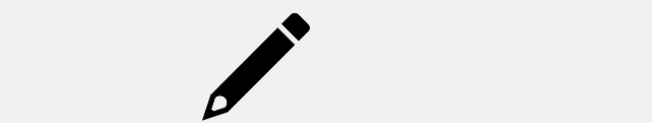

**Make Simple Edits** 

Crop videos, combine multiple video segments, add slides, audio, etc

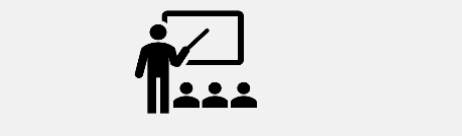

#### Key Interest Areas **Asynchronous Teaching**

a virtual self-paced environment for students to review content without additional work for the instructor Turns a non-self-paced environment into

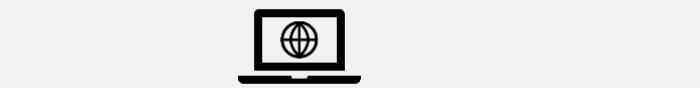

### **Remote Learning**

Record a welcome video, micro-lectures or lab demos, integrate PowerPoint slides, and add in some quiz questions to create asynchronous learning material

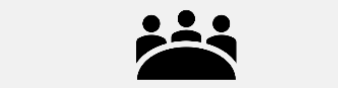

### **Flip your class!**

Have students watch the videos before live discussions or labs and then engage in active discussions during the live lectures in whole class or breakout room discussions

# Logging in

Go to https://uofgh.ca.panopto.com/Panopto [Auth/Login.aspx?support=true](https://uofgh.ca.panopto.com/Panopto/Pages/Auth/Login.aspx?support=true)

Select "University of Guelph-Humber"

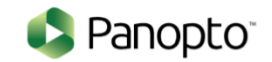

Sign in to Panopto

University of Guelph-Humber

Sign in

Click Sign in

Enter your GH credentials and you will be in Panopto

If you your role does not say "creator" on the top right, please email victoria.chen@guelphhumber.ca

# **Click on the green Create button in Panopto**

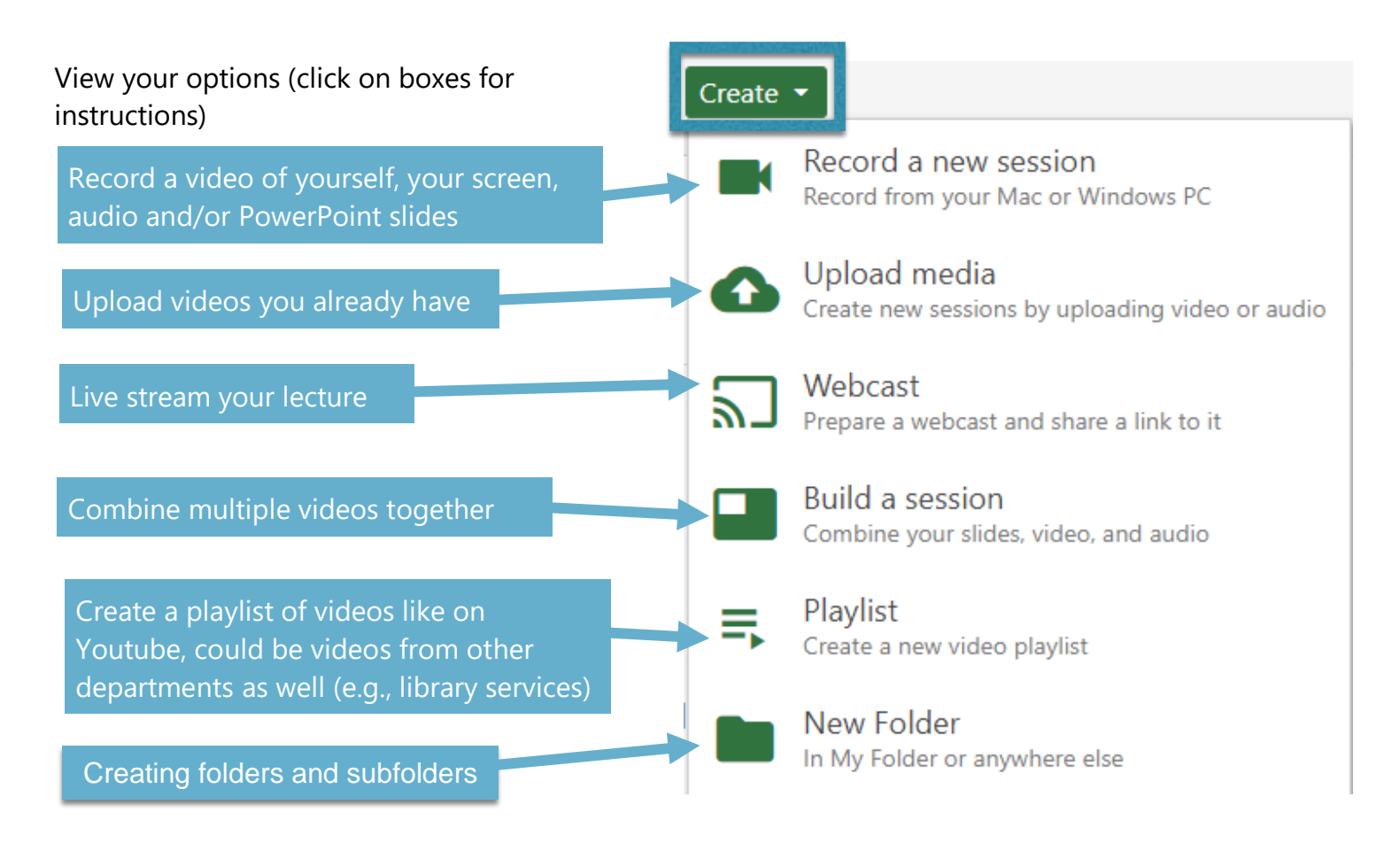

How to Edit [Videos](https://support.panopto.com/s/article/Edit-a-Video)

Creating Closed [Captioning](https://support.panopto.com/s/article/ASR-Generated-Captions)

[Searching](https://howtovideos.hosted.panopto.com/Panopto/Pages/Viewer.aspx?id=264680a7-ac7a-472b-9725-aa29010f19d5) Keywords in Videos

Create a Quiz and View [Results](https://support.panopto.com/s/article/How-to-Add-a-Quiz-to-a-Video#hTargetInstance0) \*quiz responses are not tied to CourseLink GradeBook

Visit this link for the full list of how to [videos](https://howtovideos.hosted.panopto.com/Panopto/Pages/Folders/DepartmentHome.aspx?folderID=4b9de7ae-0080-4158-8496-a9ba01692c2e)

By default, all folders you create are private. Only you can view them\*

You can share your folder and individual videos with specific people, with anyone within U of GH with the link, or with anyone with the link. Click here for instructions

\*If you are an instructor and integrating the Panopto folder into your course, your students will automatically have permission to view the folder and its contents.

### Have your Panopto video appear in **ANNOUNCEMENTS**

Course Home Content Classlist Groups Dropbox Discussions

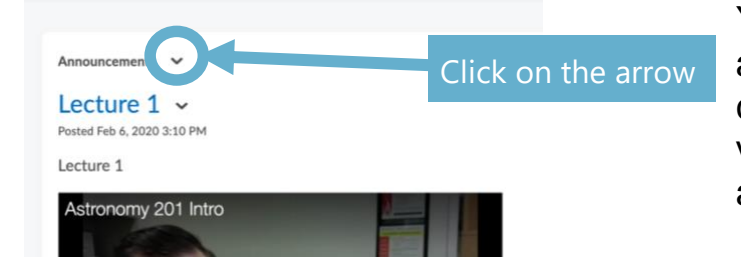

You may want to put a welcome video, a micro-lecture too prep for a flipped class session, or a guest speaker video into announcements so students are notified through email

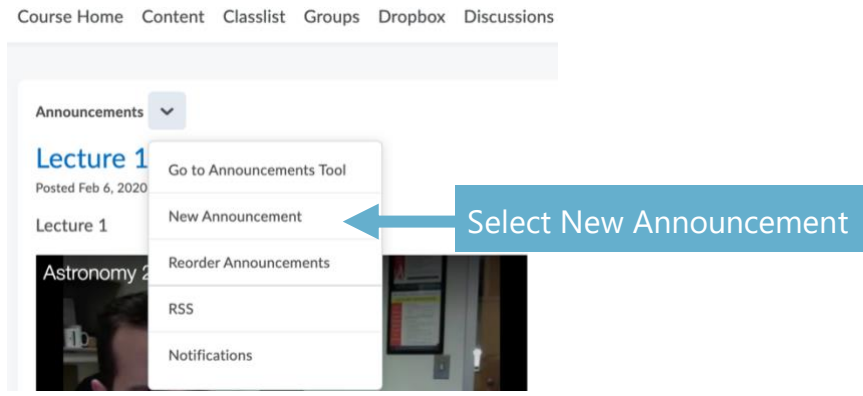

Course Home Content Classlist Groups Dropbox Discussions

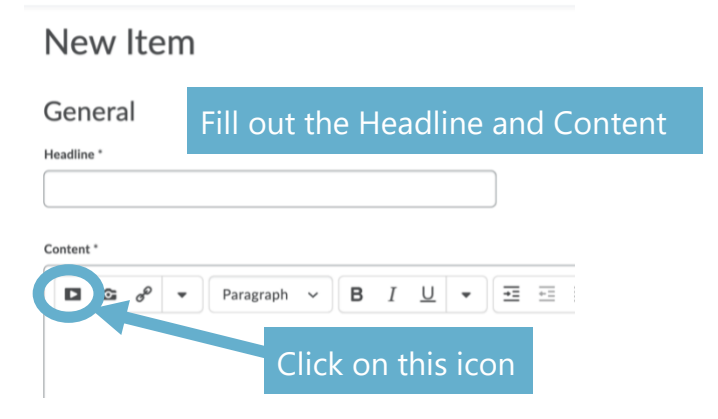

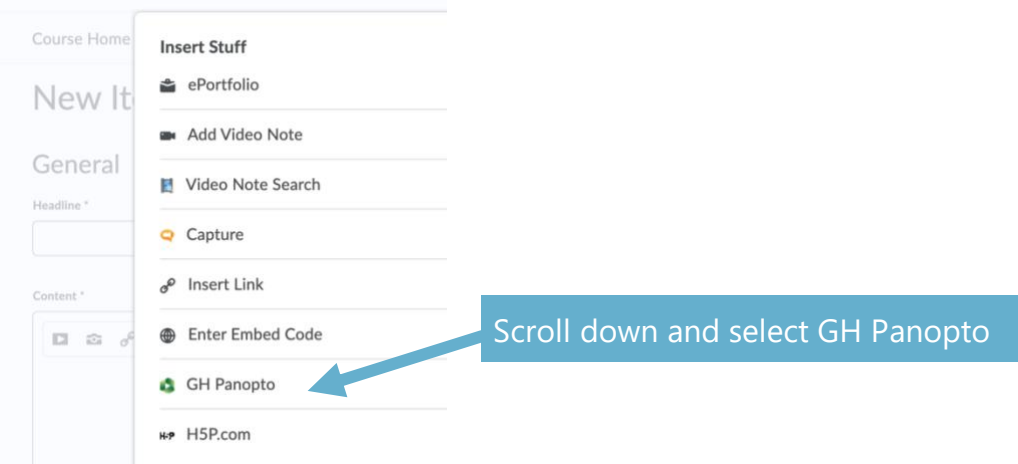

#### **Insert Stuff**

#### **GH Panopto**

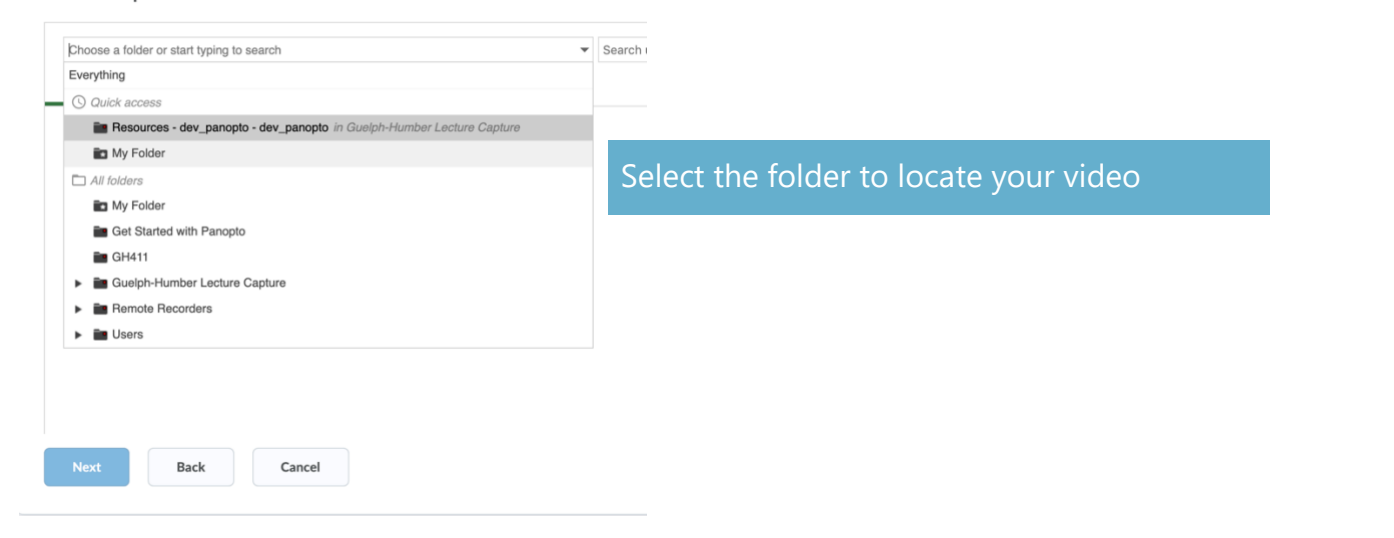

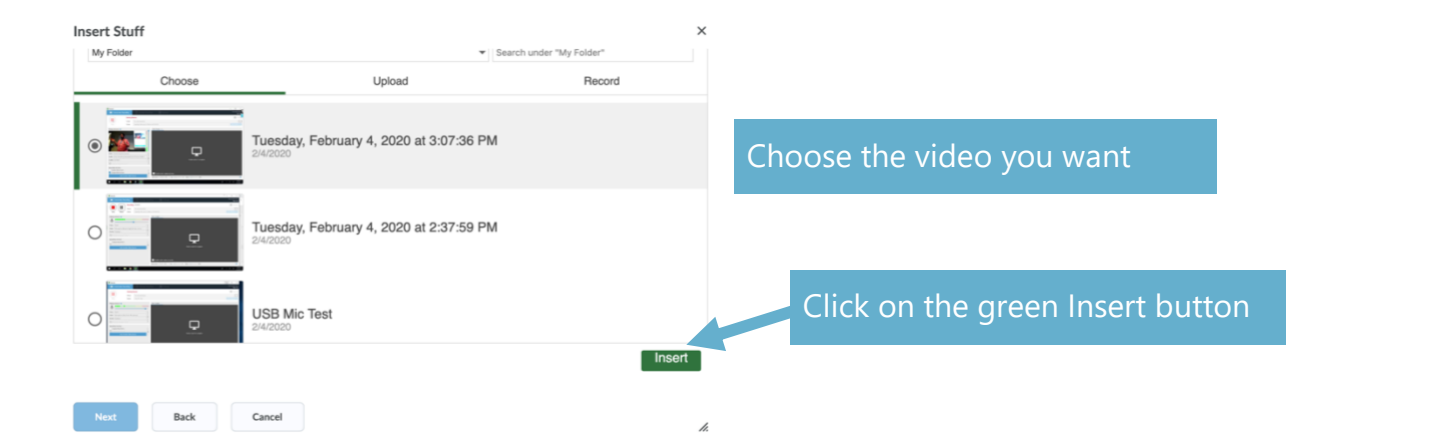

**Insert Stuff** 

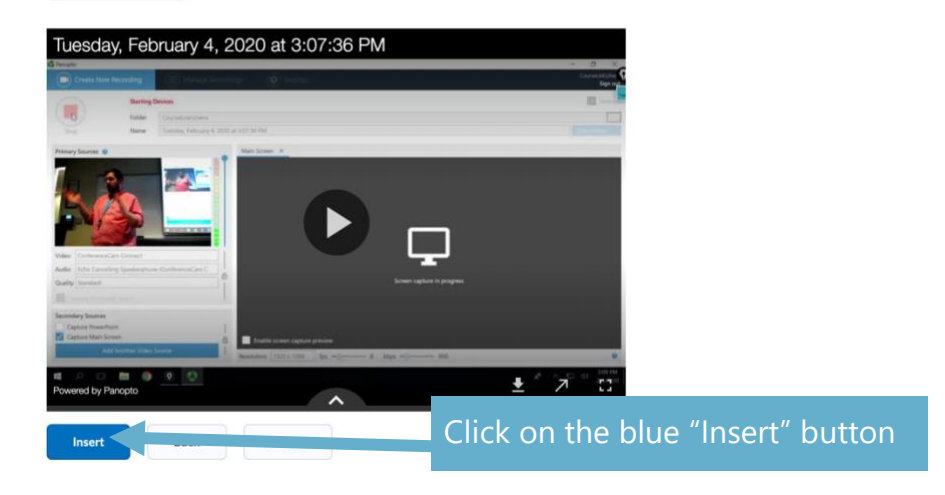

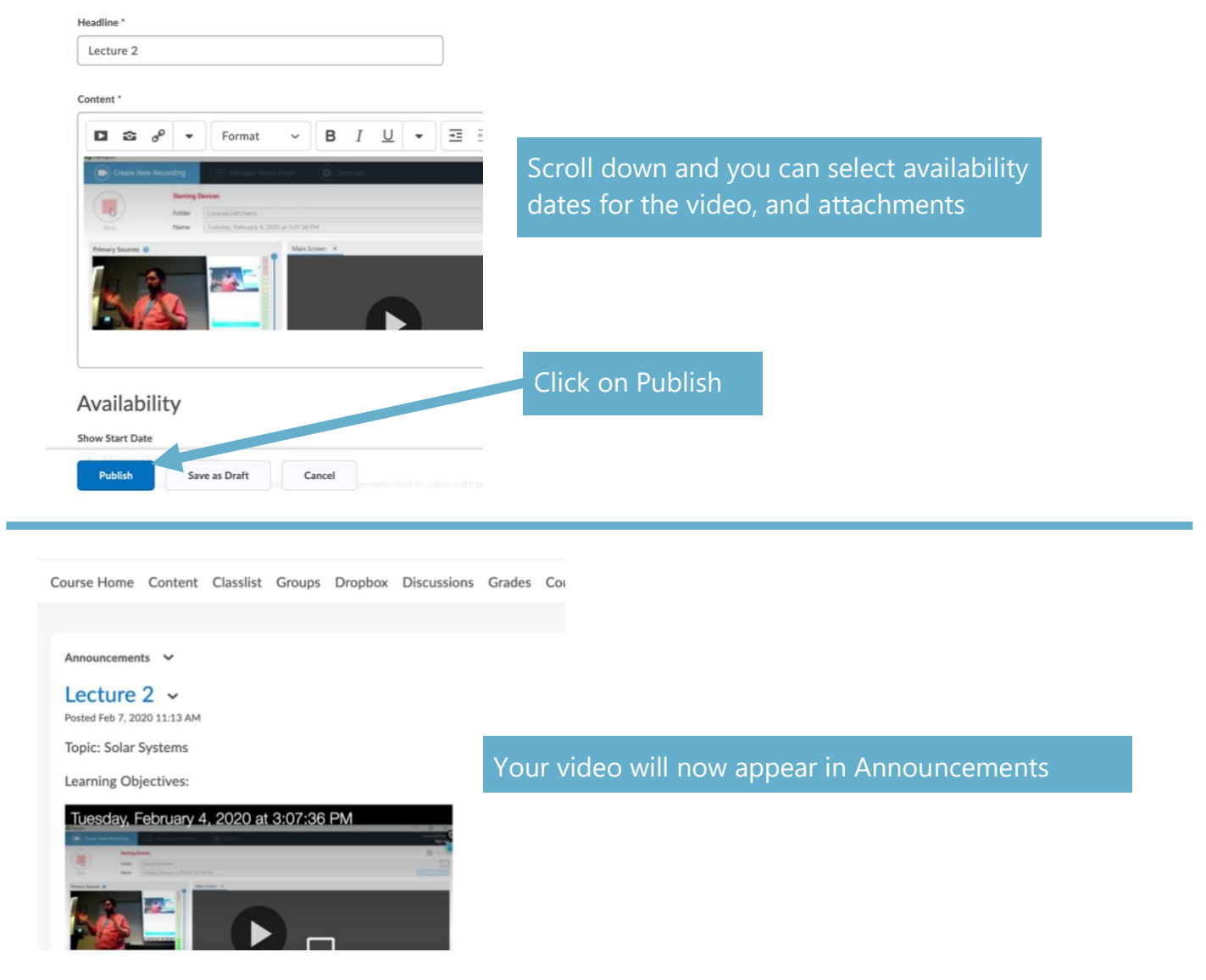

### If you want your Panopto folder to appear in **CONTENT**

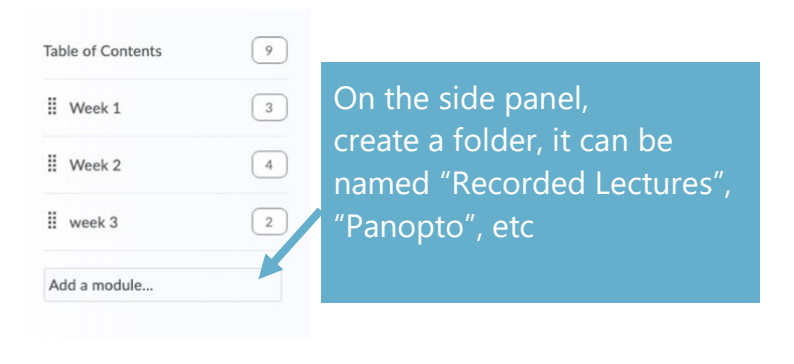

If you are recording all of your lectures, you may want students to go directly to the folder instead of posting individual lectures in Announcements.

You can include review quizzes within the recorded lecture for students to review before tests and exams

### Recorded lectures .

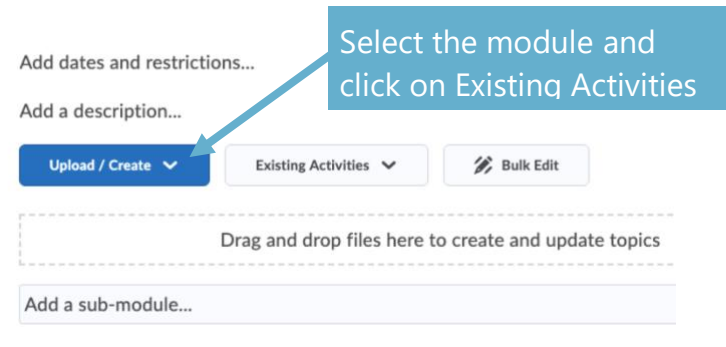

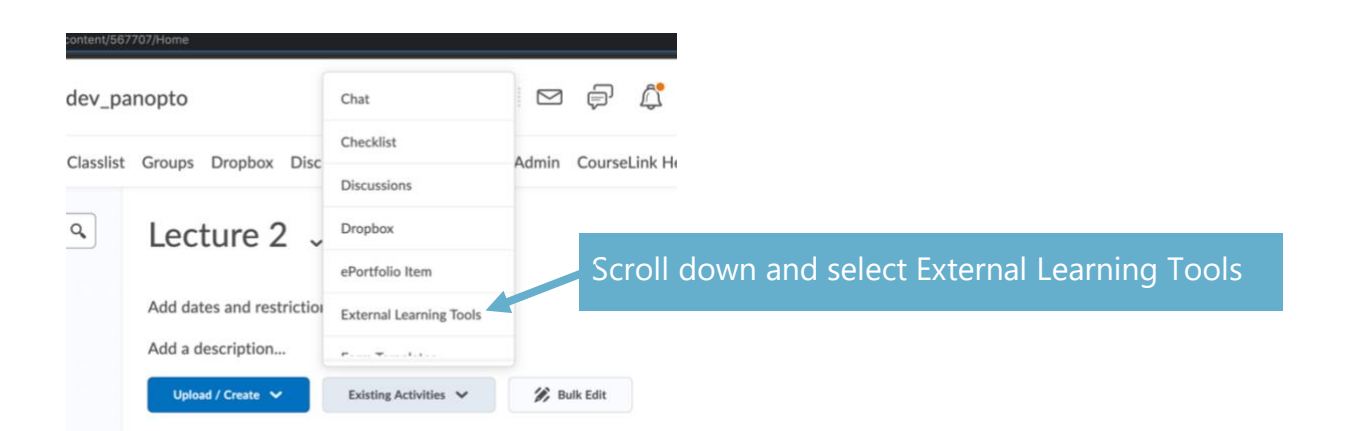

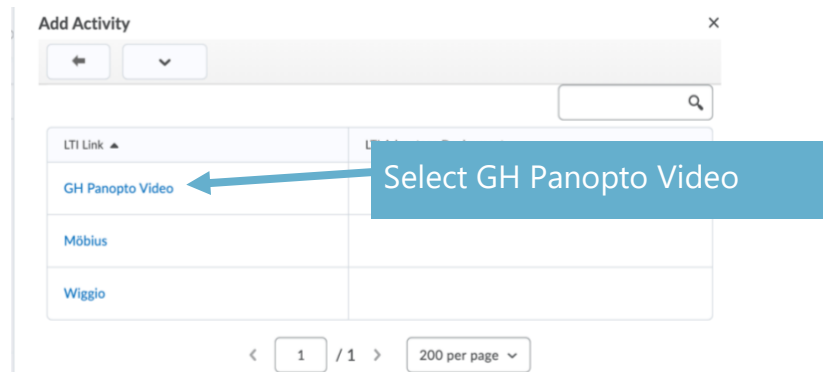

## Recorded lectures v

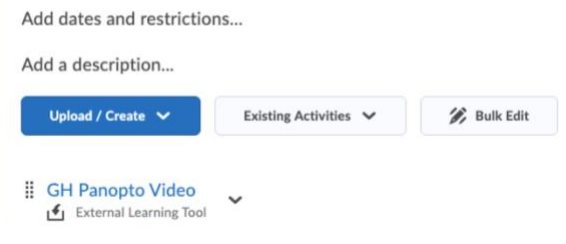

GH Panopto Video folder will bring students into their Panopto account.

Students need access to the folder you [want](https://support.panopto.com/s/article/Share-a-Video) to [share.](https://support.panopto.com/s/article/Share-a-Video)